## **آموزش اتصال با ClientPro VPN در اندروید**

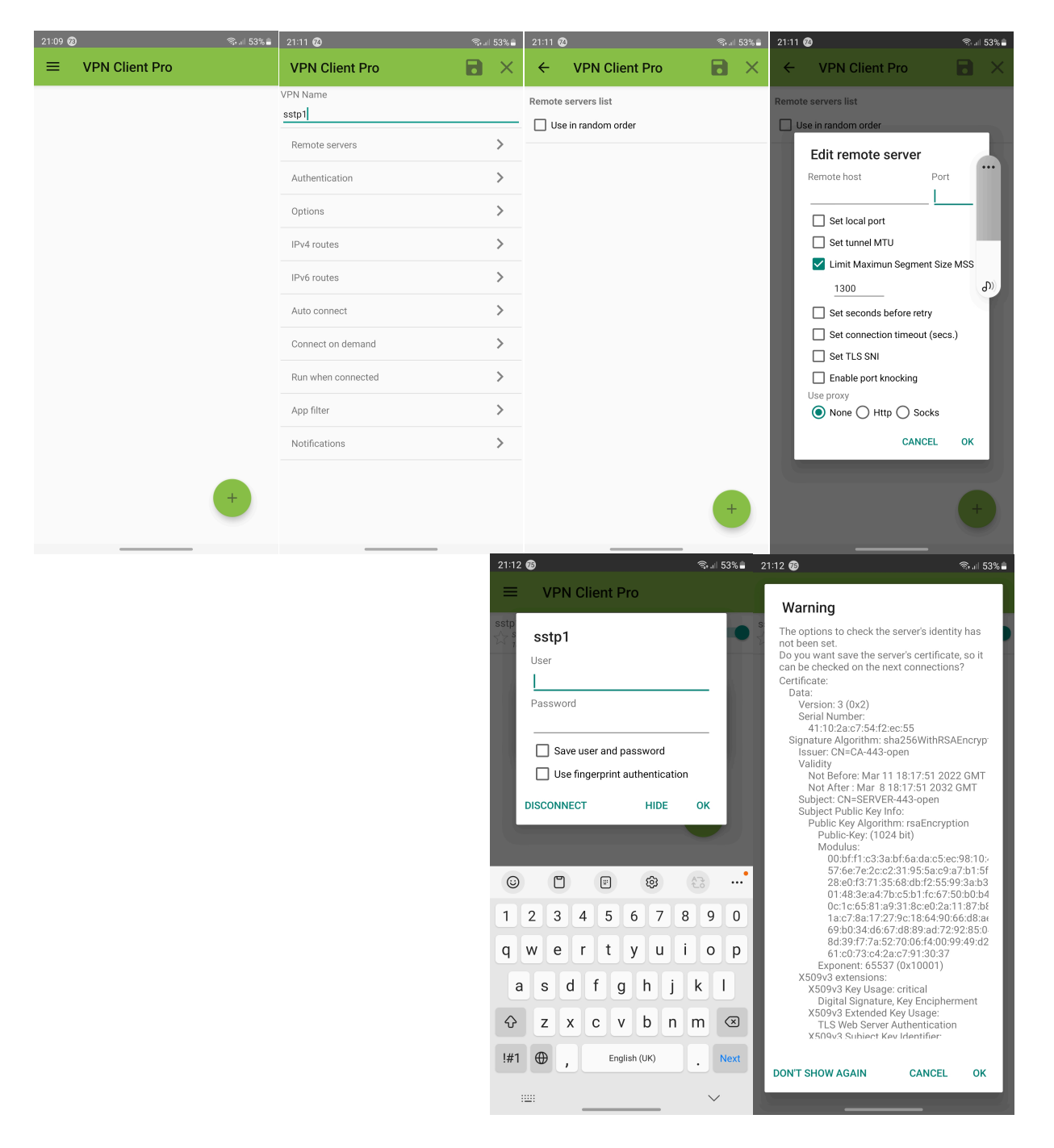

اپلیکیشن pro client VPN نرم افزاری کامل برای اتصال سه سرویس SSTP ، OPENVPN و Cisco می باشد.

در روش sstp روی + زده و روش sstp را انتخاب کنید،. یک اسم انتخاب و علاومت دیسک که جهت ذخیره است بزنید. مجدد روی +زده و تنظیمات مربوط به سرویس sstp ، شامل آدرس سرور و پورت را که در زمان خرید برای شما ارسال شده وارد و ذخیره کنید. نام کاربری و رمز عبور خود را وارد و در نهایت متصل شوید.برای بار اول سرتیفیکت نیاز به تایید دارد. در روش سیسکو ، مشابه روش قبل + زده و سرویس سیسکو رو انتخاب کنید و مشابه آموزش سیسکو ،آدرس سرور به همراه پورت ، نام کاربری و رمز را وارد کنید.

در روش اپن وی پی ان ، مشابه آموزش های مربوط به openvpnاست که فایل ایمیل شده را از روش گوشی باز و سپس با برنامه vpn clinet proباز و ایمپورت میکنید . علامت +را زده ، سرویس openvpnانتخاب و مشخصات اتصال را وارد میکنید.

با اپلیکیشن pro clinet vpn می توانید بی نهایت سرویس اضافه کنید از انها خروجی گرفته و در گوشی دیگر ایمپورت کنید.